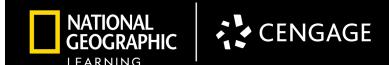

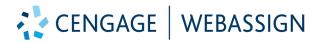

WebAssign **empowers distance learning** through an online homework and assessment software developed by teachers, for teachers. WebAssign is used for quantitative courses such as math and physics in high school and higher education. The embedded eBook, assessment, and interactive learning support keeps students focused, connected, and engaged.

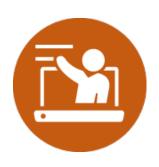

#### **Course Planning and Effective Teaching**

- **Teaching Support** Many of the books have online teacher's editions and electronic resources to assist with planning for instruction.
- **Differentiation and Reports to Inform Instruction** Class Insights provides the option to drill into individual student data to identify top performers and struggling students. This allows for earlier intervention.
- **Communicate** WebAssign provides a number of features for communicating with students without having to use email. Teachers can post announcements, discussion forums, or message with students.
- Unique Features for Each Program Many WebAssign courses have Course Packs available. These contain pre-built assignments for every lesson and chapter which saves the teacher time constructing homework for the students.

Video overview of Course Planning & Effective Teaching

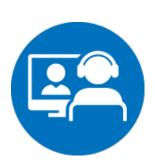

## **Synchronous Teaching**

- Engage The interactive ebook can be displayed during class sessions as a visual for teaching the class concepts. WebAssign can also serve as a portal so there is a path of textbook or teacher-created resources to support instruction. Upload your own materials to the Resources section and make them available to your students.
- **Lesson Facilitation Support** –Multipart interactive questions called "Master It" can be used to step through problems and examples while together with your students.
- Formative Assessment WebAssign is designed to help students practice in a safe environment. Students can try multiple versions of the problem or leverage pre/post tests that are already created and available to ensure they are successful with the concepts in the course.

Video overview of Synchronous Teaching

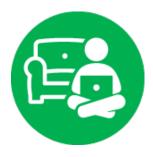

#### **Independent Learning and Assessment**

- Manageable Segments of Learning Pre-made assignments and controls to know average time to complete questions allow the teacher to manage assignment of homework to students.
- Rich Assessment on Their Own Assign and assess digitally with pre-built or custom created assignments and assessments. WebAssign has a sophisticated grading engine that can accurately grade and provide instant feedback on complex math and science assignments.
- **Different Modalities to Reach All Learners** Use an algorithmic assignment to support a variety of learning styles of the learners with the tools such as Watch It (video) or Read It (direct to page in eBook), and Practice Another Version.
- **Study Support for Student Ownership** Main advantage of WebAssign is the assignments are automatically graded so the students get instant feedback!

Video overview of Independent Learning & Assessment

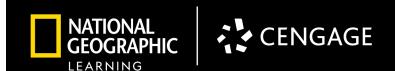

# CENGAGE | WEBASSIGN

- A flexible homework solution developed for the learning of Math and Science
- Learning tools designed to move students from memorization to mastery
- Analytics and feedback tools that provide actionable insights

#### STEP 1

#### Launch Course

At login.Cengage.com, type your username and password to access your program's digital materials.

Once the correct program is selected from the dropdown, click on the WebAssign link below the program details.

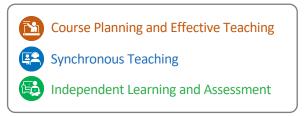

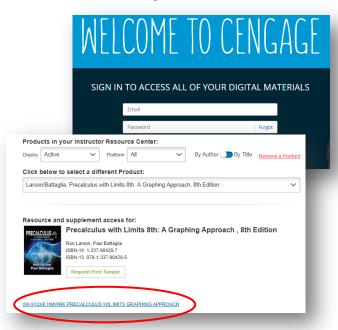

# CENGAGE WEBASSIGN Home Assignments - Questions - Tasks - Grades - Admin Create... | Search Messages | Calendar | Folders | Communication Question Assignment Course Showing: Current Classes (12) Textbook Mathematics - Precalculus

# STEP 2 Create Course

Follow Steps on the <u>Quick Start Guide</u> to create course. WebAssign is specifically developed for math and science courses and offers:

- Interactive eBook
- Textbook Exercises with automatic grading and immediate feedback
- Video Tutorials
- Personalized Study Plan

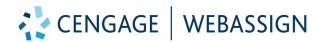

**STEP 3** Add Assignments

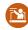

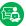

Option A - Follow Steps on Quick Start Guide to Add "Course Pack" Assignment

Available for select titles, Course Packs save you time with prebuilt assignments, using questions specifically chosen by experienced WebAssign adopters and subject matter experts. Every assignment can be modified, and you still control the complete student experience.

Option B - Follow Steps on Quick Start Guide to Create Assignments

With our question browser you can simply choose questions from your adopted textbook. Usage statistics for each question help you gauge the difficulty level and average time-on-task based on historical question use.

## STEP 4

Assignment Settings

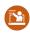

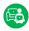

You define the exact behaviors that each assignment exhibits. With WebAssign, you decide:

- The number of submission attempts
- The point value of each question
- The type of feedback students receives
- When hints are displayed
- Whether values should randomize per student, or remain the same for all students
- Whether questions should display in a specific sequence, or randomly scramble
- And much, much more

**NATIONAL** 

GEOGRAPHIC LEARNING

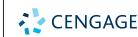

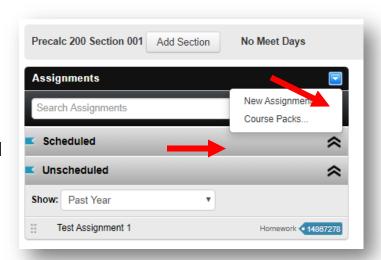

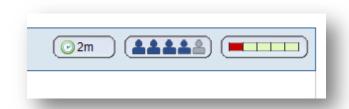

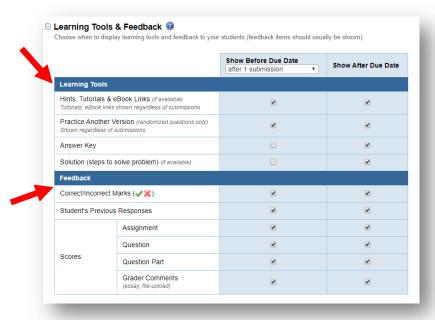

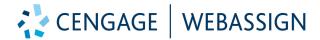

#### STEP 5

#### Schedule Assignment

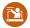

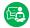

Follow Steps on Quick Start Guide to schedule assignments. You decide when assignments become available to students and can specify either an absolute due date (such as Friday) or a relative due date based on your course schedule (such as 1 hour before Wednesday's class). With our unique Course Copy functionality, you can copy the entire schedule into different sections, or across different terms, greatly reducing your workload in the process.

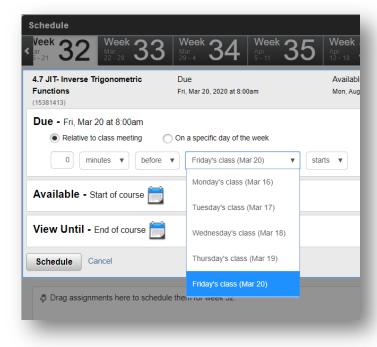

# STEP 6

#### Testing Restrictions and Conditional Release

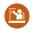

■ Waive restriction for specific students

Automatically waive restriction for all students after

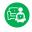

WebAssign lets you set testing restrictions on assignments to deliver a secure onlin assessment. Use Randomized Variab Pooling, Password Protection, IP Res Tests, and Lockdown Browser or any

combination thereof, to deliver the assessment you're most

comfortable with.

Our Conditional Release of Assignment restriction enables you to build a gated or selfpaced approach for students. Students must first reach a benchmark score that you define on a prerequisite assignment before being able to open the next assignment.

|                    | 5 011                                                          | # =        | ,                                       | Add to 1 ooi 1       | •    |  |  |  |
|--------------------|----------------------------------------------------------------|------------|-----------------------------------------|----------------------|------|--|--|--|
| nline or p         | oroctored                                                      | 1 t        | Pool #1<br>Use 1 ▼ of 3                 | 5m - 7m              | ŵ    |  |  |  |
| ables C            | Question                                                       | t          | LarHSCalc1 4.7.001.                     | 6m                   | ŵ    |  |  |  |
| abics, C           | 246361011                                                      | t          | LarHSCalc1 4.7.003.                     | 5m                   | ŵ    |  |  |  |
| estrictions, Timed |                                                                | t          | LarHSCalc1 4.7.004.MI.                  | 7m                   | ŵ    |  |  |  |
| ny                 | ,,,,,,,,,,,,,,,,,,,,,,,,,,,,,,,,,,,,,,                         | 2 1        | Pool #2<br>Use 1 ▼ of 3                 | 5m - 5m              | ŵ    |  |  |  |
| ' ' '              |                                                                | c          | LarHSCalc1 4 7 004 MLSA                 | 5m                   | ŵ    |  |  |  |
| e                  | Security and Time Restrictions                                 |            |                                         | 5m                   | ŵ    |  |  |  |
|                    | Restrictions usually used for testing that limit your students | ations. 5m | ŵ                                       |                      |      |  |  |  |
|                    | Password Protected                                             | 4m - 6m    | -                                       |                      |      |  |  |  |
|                    | ☐ IP Address (Location) Restricted                             |            |                                         |                      |      |  |  |  |
|                    | CockDown Browser Required                                      |            |                                         |                      |      |  |  |  |
|                    | ✓ Timed Assignment                                             |            |                                         |                      |      |  |  |  |
|                    | Each student has 45 ▼ minutes to complete                      |            |                                         |                      |      |  |  |  |
|                    | ☐ Grant extra time for specific students                       |            |                                         |                      |      |  |  |  |
|                    | ♣ ☐ Drop Security and Time Restrictions after Mar 20, 2        | 2020 08:0  | 00 AM                                   |                      |      |  |  |  |
|                    |                                                                |            |                                         |                      |      |  |  |  |
|                    |                                                                |            |                                         |                      |      |  |  |  |
| Conditional Releas |                                                                |            |                                         |                      |      |  |  |  |
|                    | cheive a threshold score on a prerequisite assigni             | ment. By d | efault, conditional release is copied t | o other sections and | cour |  |  |  |
| Conditional Rele   | ase                                                            |            |                                         |                      |      |  |  |  |
| Before starting t  | his assignment, each student must achieve 90                   | % on 1.1   | Homework- A Preview of Calculus         | •                    |      |  |  |  |
|                    |                                                                |            |                                         |                      |      |  |  |  |

??:??

Assignment Total:

17m

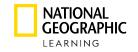

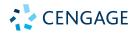

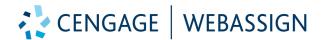

# STEP 7

# Student View and Dynamic eBook

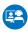

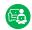

Many WebAssign courses include an interactive eBook experience to provide students with a one-stop learning experience. Found under the "My eBook" menu or accessed within an assignment.

Within the eBook, students can highlight key concepts, add notes and bookmark pages. These are collected in their online notebook, ensuring they'll have a readymade study guide at their fingertips when it comes time to study for the exam.

Students can read online or offline, take notes and even listen to their textbook with the Cengage Mobile App.

# STEP 8

# Student View Navigation

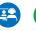

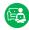

Students access assignments through the "My Assignments" tab.

Students receive immediate feedback with a solution and explanation. You determine when students receive feedback.

Questions are supported with features that include; Watch It, worked-out example videos; Master It, additional example to master concept; and Read It, eBook support of the concept.

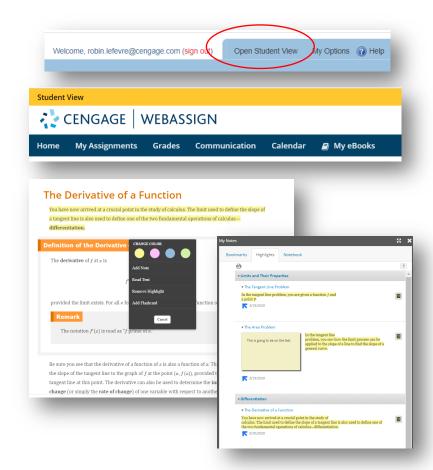

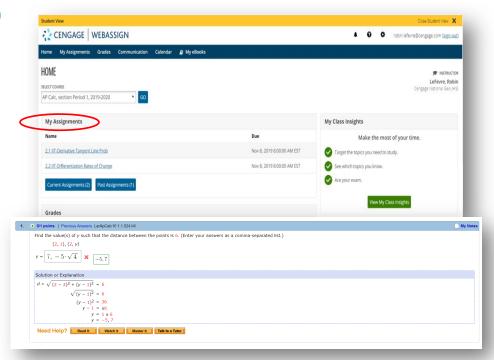

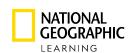

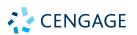

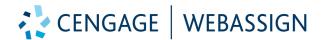

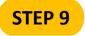

#### Gradebook and 🙉 😝 **Analytics**

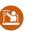

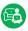

WebAssign is designed to meet the rigors of teaching advanced math and science concepts. WebAssign's grading engine recognizes equivalent solutions to even the most complex problems.

Overview pages show class scores on recent assignments. Assignment results include a full item analysis to identify content that students have or have not mastered.

Class Insights provides an analytical view of student performance.

| Show Analysis        |                     |         |           |                |            |           |                  |             |            |             |          |      |                 |              |
|----------------------|---------------------|---------|-----------|----------------|------------|-----------|------------------|-------------|------------|-------------|----------|------|-----------------|--------------|
| Select All Gra       | ant Extensions/Subm | issions | Downloads | Email Selected |            |           |                  |             |            |             |          |      | Add Other Score | s To GradeBo |
| Current/Recent As    | ssignments (11) *   |         |           | Assmt 5.2 A    | Assmt 5.2B | Assmt 5.3 | Quiz 5.2 and 5.3 | Assmt 5.4 A | Assmt 5.4B | Assmt 5.4 C | Quiz 5.4 | 5.5B | 5.5A            | 5.5C         |
| Points Available 130 |                     |         | 10        | 16             | 8          | 11        | 8                | 14          | 12         | 12          | 9        | 21   | 9               |              |
| Current Students     | ▼ Time              | Total   | % Total   | \$             | \$         | \$        | \$               | <b>\$</b>   | \$         | \$          | ф        | \$   | \$              | \$           |
| Current Stude        | nts (24)            |         |           |                |            |           |                  |             |            |             |          |      |                 |              |
| 0                    | 407m                | 69.2    | % 90      | 10             | 16         | 8         | 11               | 8           | 14         | 12          | 11       | ND   | ND              | ND           |
| 0                    | 556m                | 66.2    | % 86      | 10             | 16         | 8         | 11               | 8           | 14         | 12          | 7        | ND   | ND              | ND           |
| U                    | 298m                | 62.3    | % 81      | 10             | 16         | 8         | 5                | 8           | 14         | 12          | 8        | ND   | ND              | ND           |
| 0                    | 527m                | 69.2    | % 90      | 10             | 16         | 8         | 11               | 8           | 14         | 12          | 11       | ND   | ND              | ND           |
| 8                    | 308m                | 53.8    | % 70      | 8              | 12         | 8         | ND               | 8           | 14         | 12          | 8        | ND   | ND              | ND           |
| 9                    | 366m                | 52.3    | % 68      | 7              | 12         | 8         | 8                | 7           | 12         | 10          | 4        | ND   | ND              | ND           |
| 8                    | 416m                | 69.2    | % 90      | 10             | 16         | 8         | 11               | 8           | 14         | 12          | 11       | ND   | NS              | ND           |
|                      | 75m                 | 36.2    | % 47      | 4              | 4          | 4         | 6                | 2           | NS         | NS          | 10       | NS   | 17              | NS           |
| 0                    | 437m                | 70.0    | % 91      | 10             | 16         | 8         | 11               | 8           | 14         | 12          | 12       | ND   | ND              | ND           |
| n                    | 320m                | 56.9    | % 74      | 10             | 16         | 0         |                  | 0           | 14         | 12          | ND       | ND   | ND              | ND           |

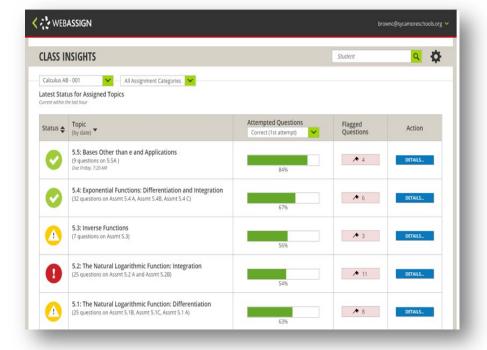

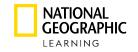

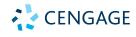

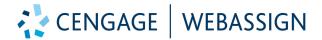

**STEP 10** 

Roster Students 陷

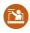

Rostering students can be completed through selfregistration by providing a Class Key. Students will enter the Class Key provided at WebAssign.com to enroll in the class.

Rostering can also be completed by uploading a roster file.

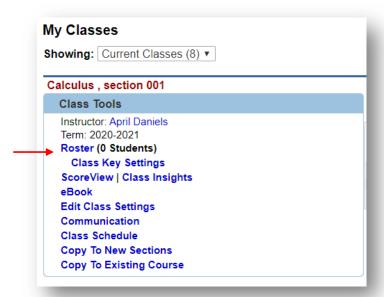

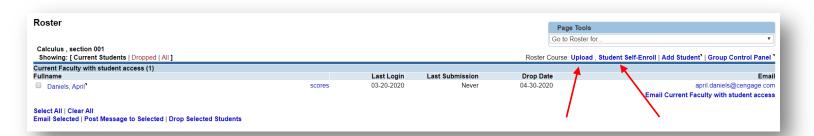

For more information on WebAssign, go to WebAssign.net

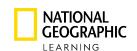

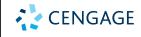